# 자바 프로젝트 구조 설명 및 가장 많이 하는 질문 모음

# 자바 프로젝트 구조

# 1.좌측 상단 File 클릭 2.New 클릭

### 3. Java Project 클릭

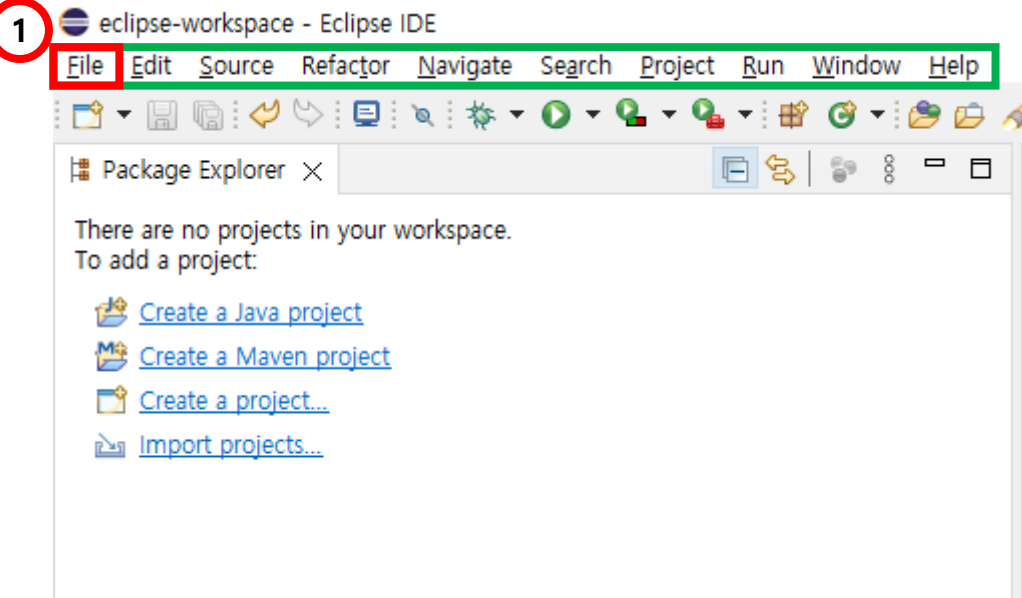

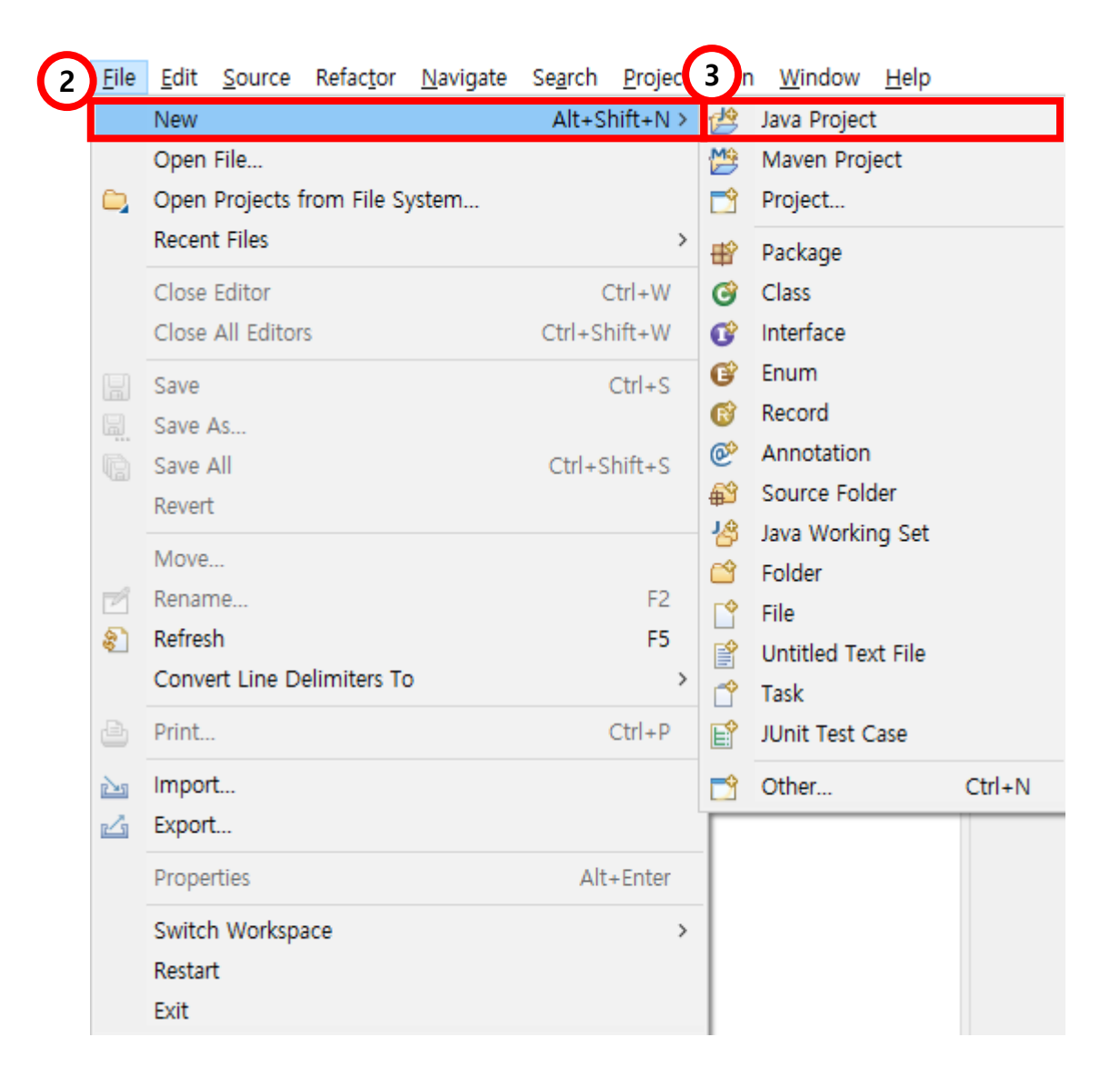

# 4. Project name에 해당 주차 과제 이름 넣기

5. Finish 클릭

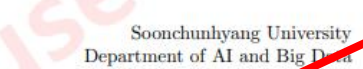

#### **Programming** Practice 01

Problem 제출기한: 금일 밤 23:59까지, 금주는 별도의 Assignment 없음

#### 실습 프로그램 및 과제 제출 방법

Spring semester, 2024 **Java Programming** 

Supervisor: Professor Byeongjoon Noh

- 하나의 Java project에 한 수업시간의 문제를 모두 포함하도록 함 (파일 구조 오류 시 -1점)
- 한 문제당 하나의 package를 생성하여 프로그램 작성함
- 제출 시 Java project 파일을 압축하여 제출함 (그림 1 참조)
- 단, Assignment는 또 다른 Java project를 생성하여 프로그램을 작성함

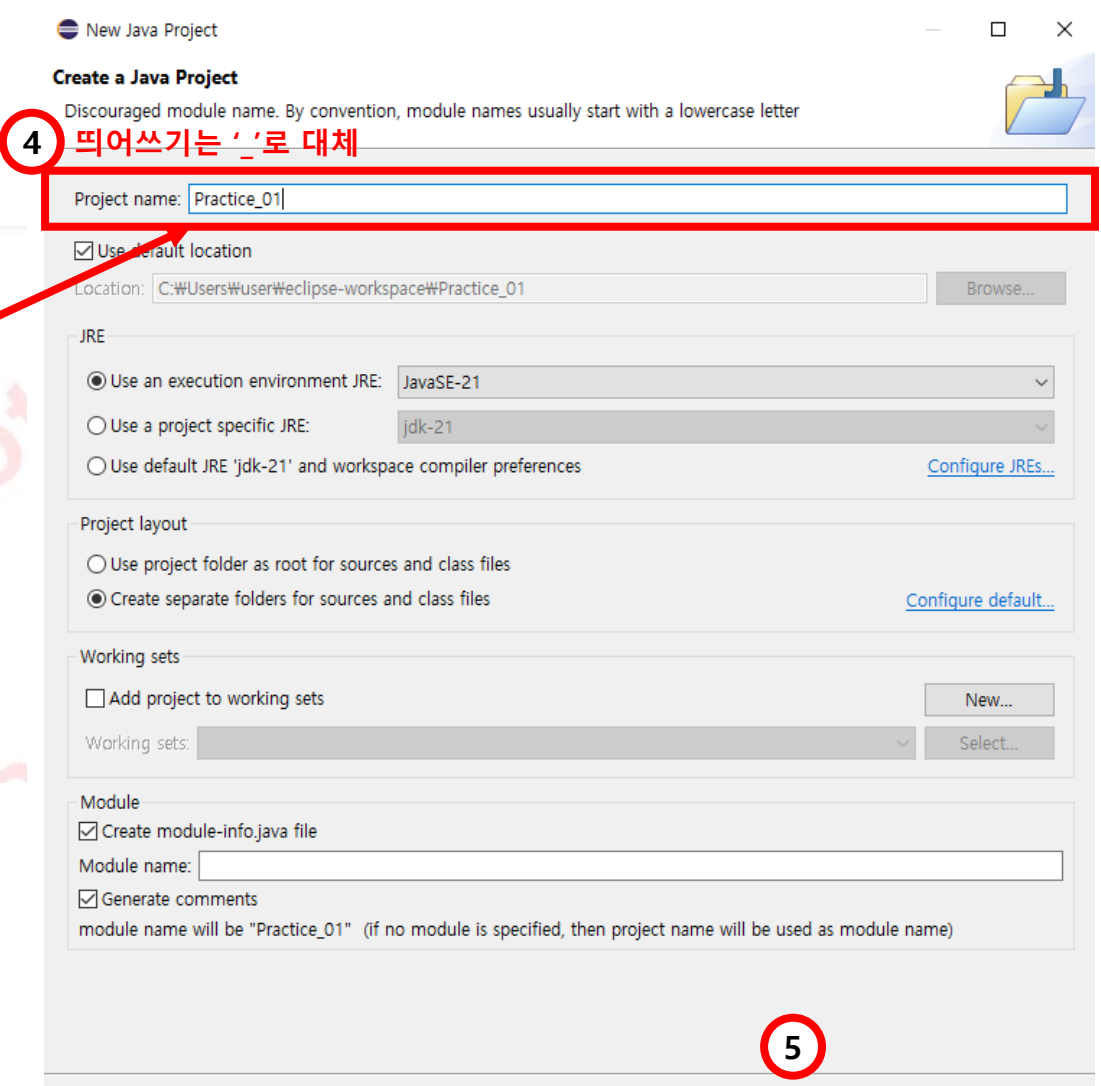

 $\leq$  Back

 $Next >$ 

Finish

Cancel

## 6. src 마우스 오른쪽 클릭 7. New 클릭 7 8. Package 클릭 ↓ Bractice\_01 JRE System Library [JavaSE-21] 6 J module-info.java

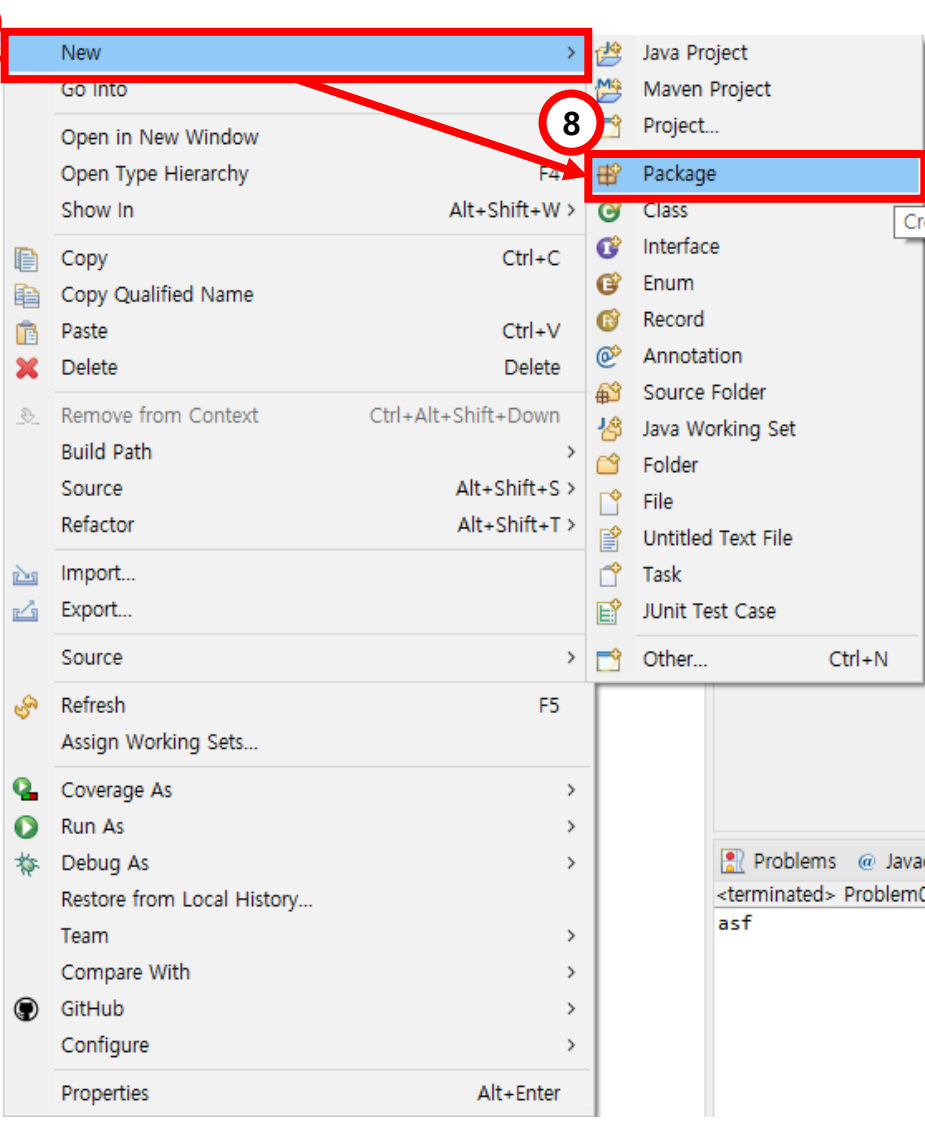

# 9. 문제명과 동일하게 패키지명 작성 10. Finish 클릭

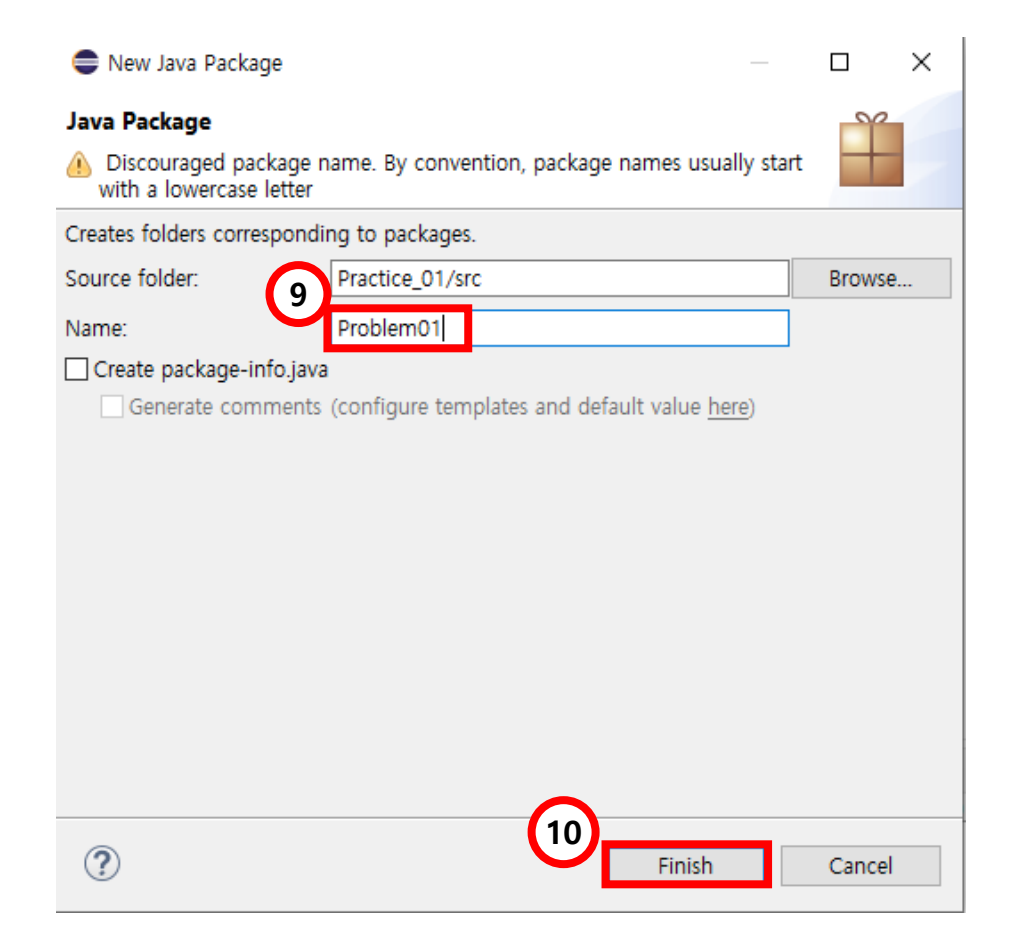

#### 11. 패키지명 마우스 오른쪽 클릭 12. New 클릭  $12<sup>1</sup>$ New Java Project 13. Class클릭 Maven Project Open in New Window Project... Open Type Hierarchy  $13$ Show In Package G Class  $Ctrl<sub>1</sub>$ 自 Copy **O** Interface Copy Qualified Name 昏 Enum f<sub>B</sub> Paste  $Ctrl + V$ Record **Si** Delete Delete  $\vee \overline{\mathbb{C}}$  Practice\_01 ൙ Annotation Remove from Context Ctrl+Alt+Shift+Down  $25 -$ Source Folder 49 **Build Path** 捣 Java Working Set > M JRE System Library [JavaSE-21] Source Alt+Shift+S> Folder Refactor Alt+Shift+T> Г۴ File **SFC**  $(11)$ 睯 Untitled Text File 函 Import... 毌 Problem0 △ Export...  $\rightarrow$ Task JUnit Test Case Source module-info.java  $Ctrl + N$ Other... B ه. Refresh F<sub>5</sub> Assign Working Sets... **Q** Coverage As  $\rightarrow$ **Run As**  $\,$ Ω Debug As 格  $\,$ R Problems @ Javadoc B Restore from Local History.. <terminated> Problem01 [Java A Team lasf  $\rightarrow$ Compare With  $\rightarrow$ GitHub

Configure

Properties

 $\rightarrow$ 

 $\rightarrow$ 

Alt+Enter

## 14. 패키지명과 동일하게 Name 작성

15. 체크

16. Finish 클릭

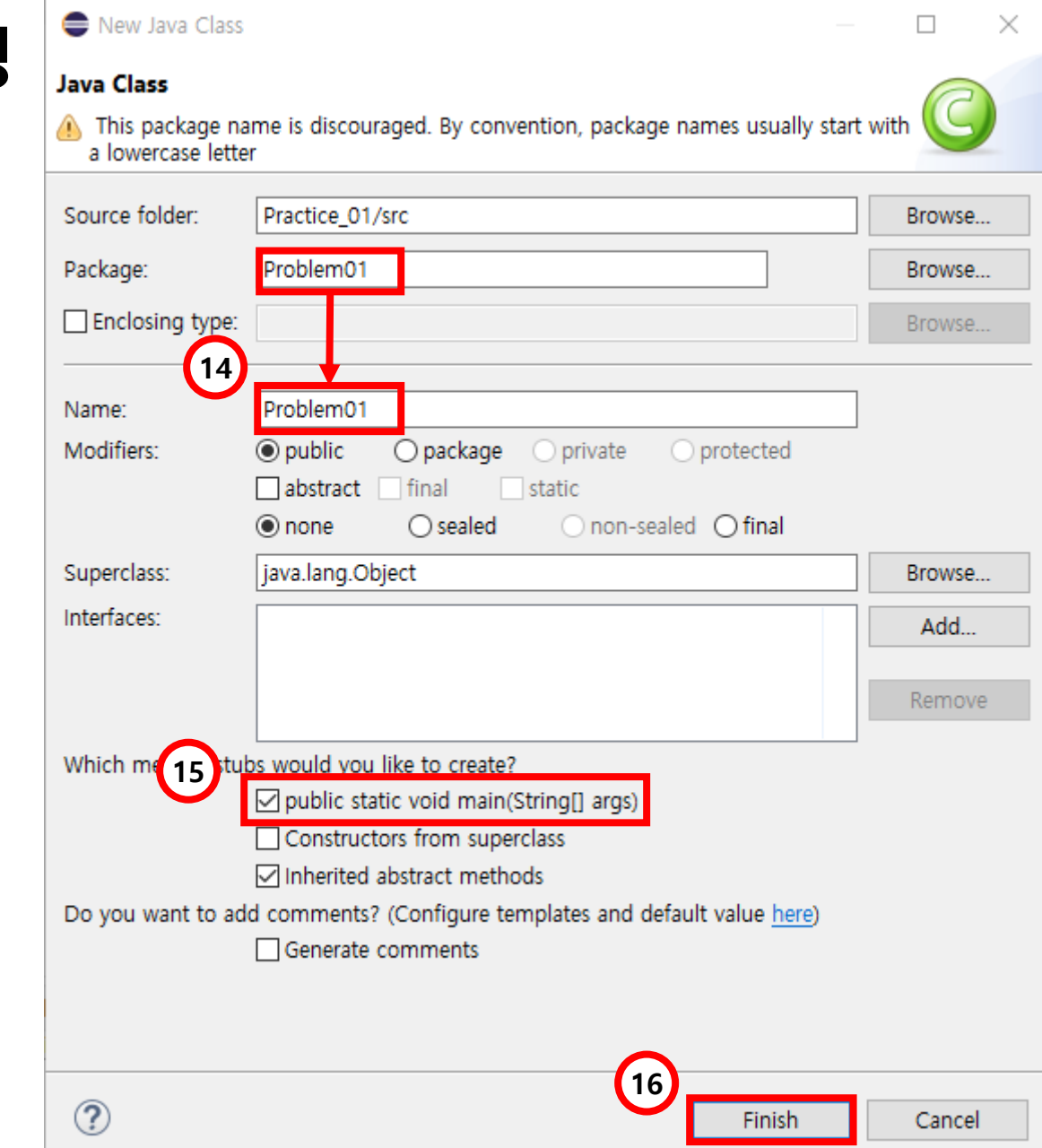

### 왼쪽 화면처럼 나오면 정상적으로 생성된 것 (오른쪽 화면처럼 나오면 15번 체크 안한 거)

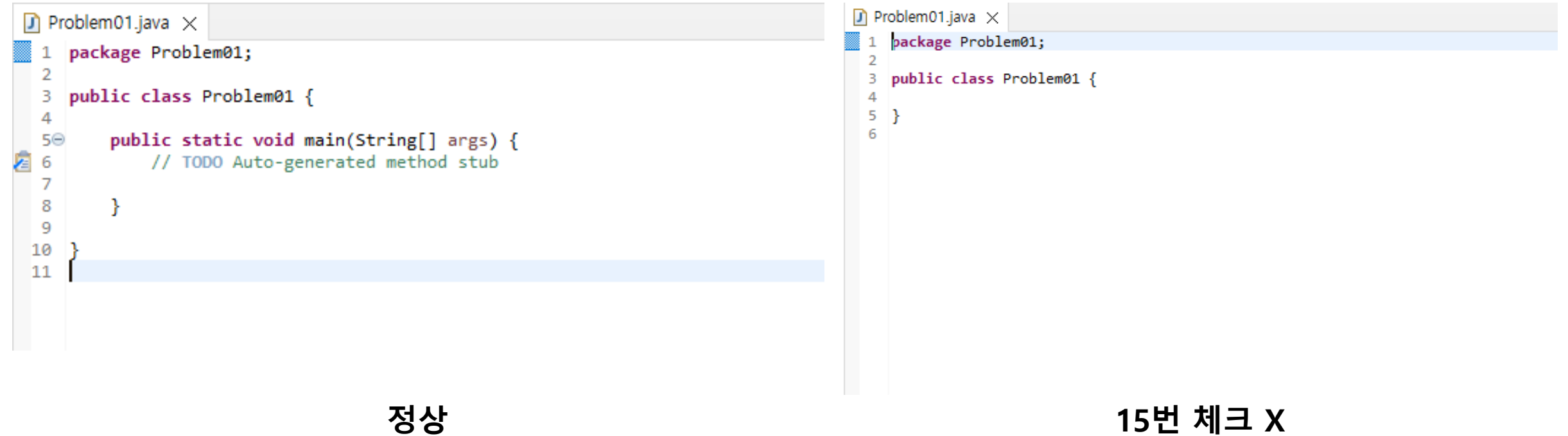

# 가장 많이 하는 질문 모음

Q1. 파일 구조 어떻게 해야해요?

```
하나의 프로젝트(Practice_01) 안에, 문제 개수 만큼의 패키지(Problem01-05)를 만들고, 그 안
에 클래스(Problem01.java 등)로 구성
```
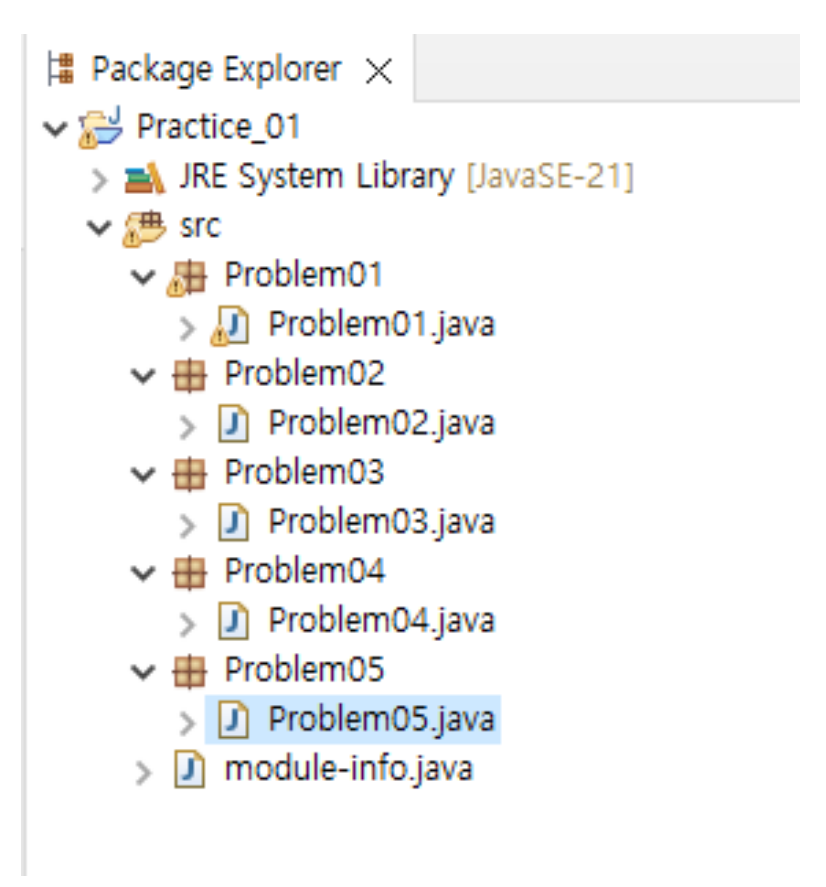

```
Q2. 갑자기 느낌표가 떠요.
```

```
느낌표 뜨는 거 클릭해보면
```

```
"The value of the local variable a is not used" 라고 뜸.
(왜 변수 선언하고 사용 안하냐 <- 이 말 이니깐, 무시해도 됨)
```

```
\Box *Problem01.java \times1 | package Problem01;
  2
  3.
    public class Problem01 {
  4
         public static void main(String[] args) {
  5\Theta// TODO Auto-generated method stub
              int a,
  9
10
 11
```
Q3. 파일에 이상한 X가 생겼어요.

X 표시가 뜨면 파일 구조가 이상하다는 거 밑의 사진은 package가 없이 class를 만들어서 생긴 오류 -> package를 만들고 그 밑에 class만들면 해결(6번 부터 시작)

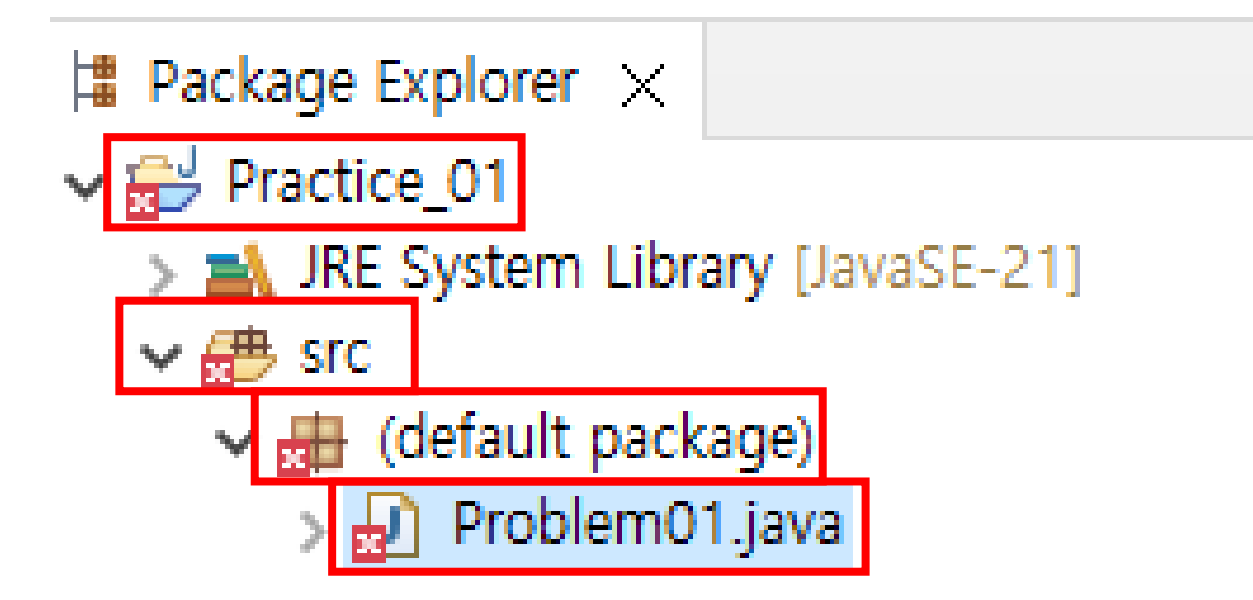

### Q4. 어떻게 제출해야 해요?

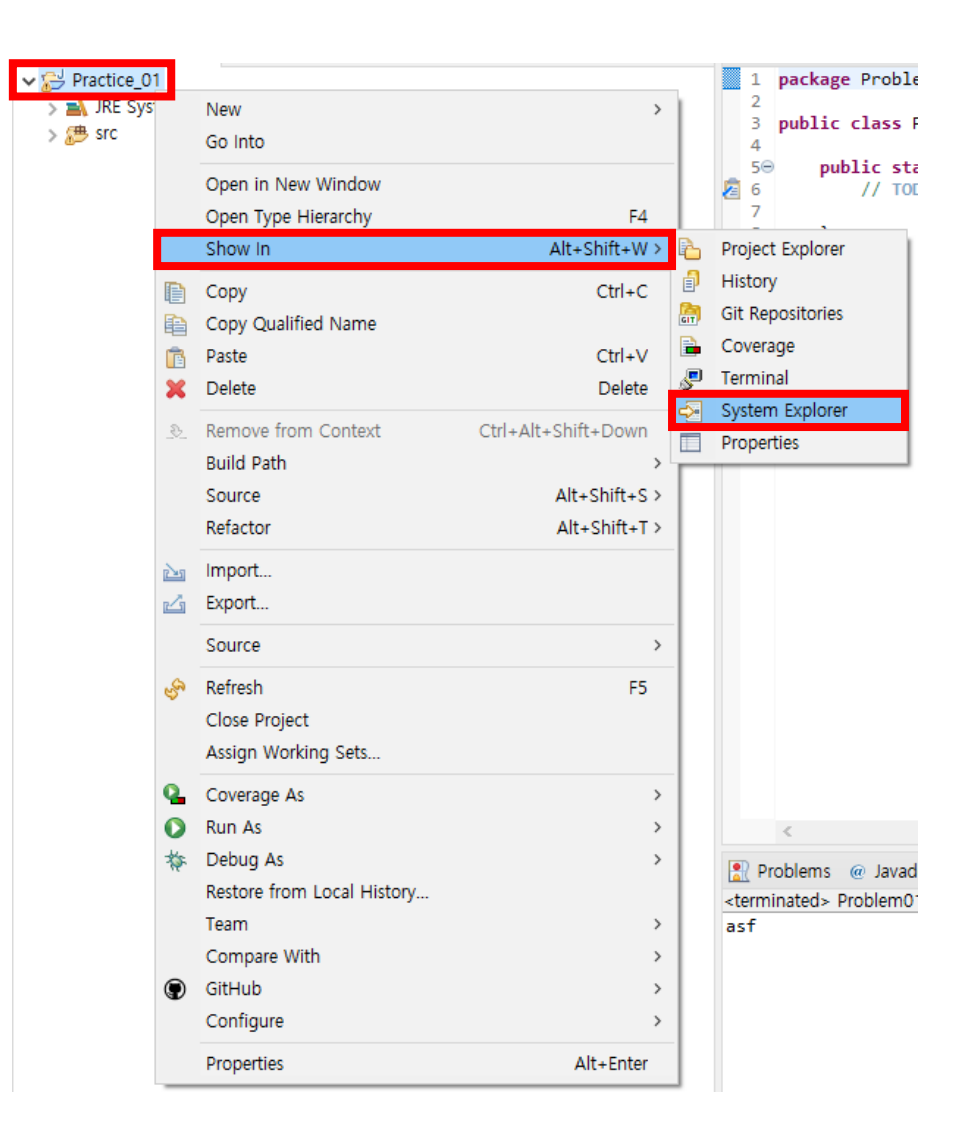

- 1. 프로젝트 마우스 오른쪽 클릭
- 2. Show in 클릭
- 3. System Exploer 클릭

### Q4. 어떻게 제출해야 해요?

#### 4. 프로젝트 폴더 들어가기

### 5. src 마우스 오른쪽 클릭 -> 보내기 -> 압축(ZIP) 폴더 클릭

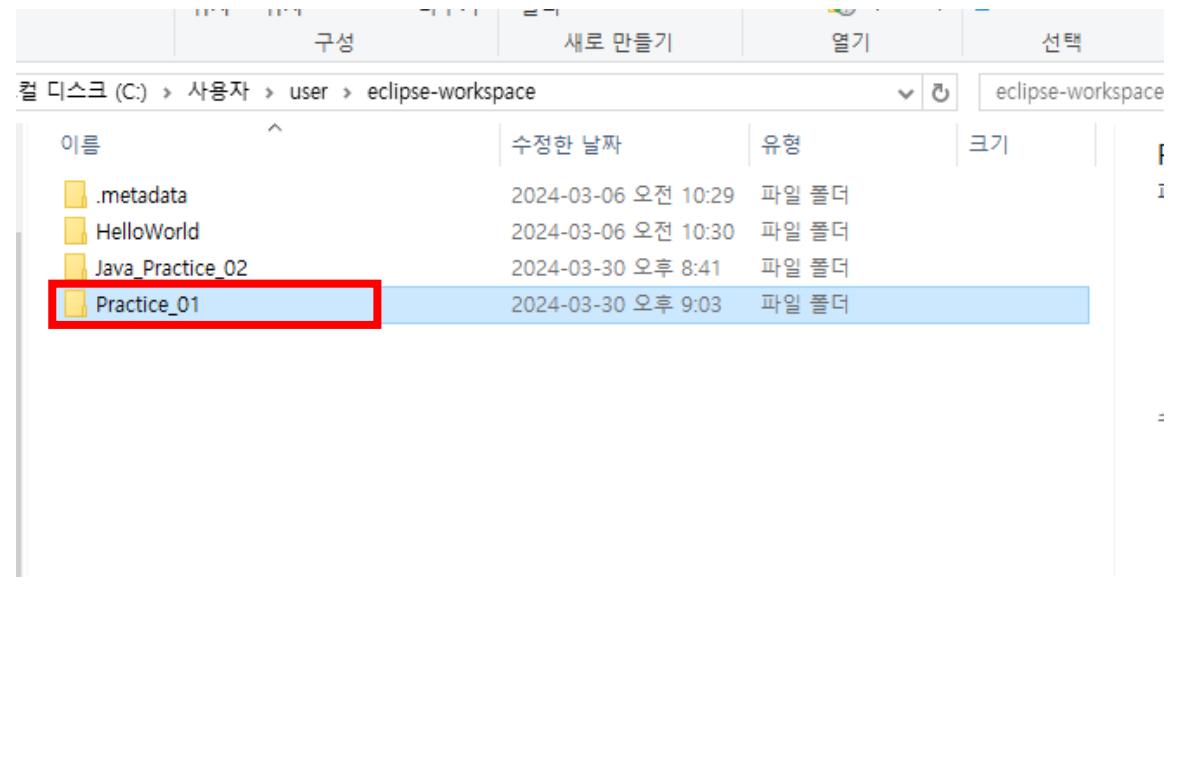

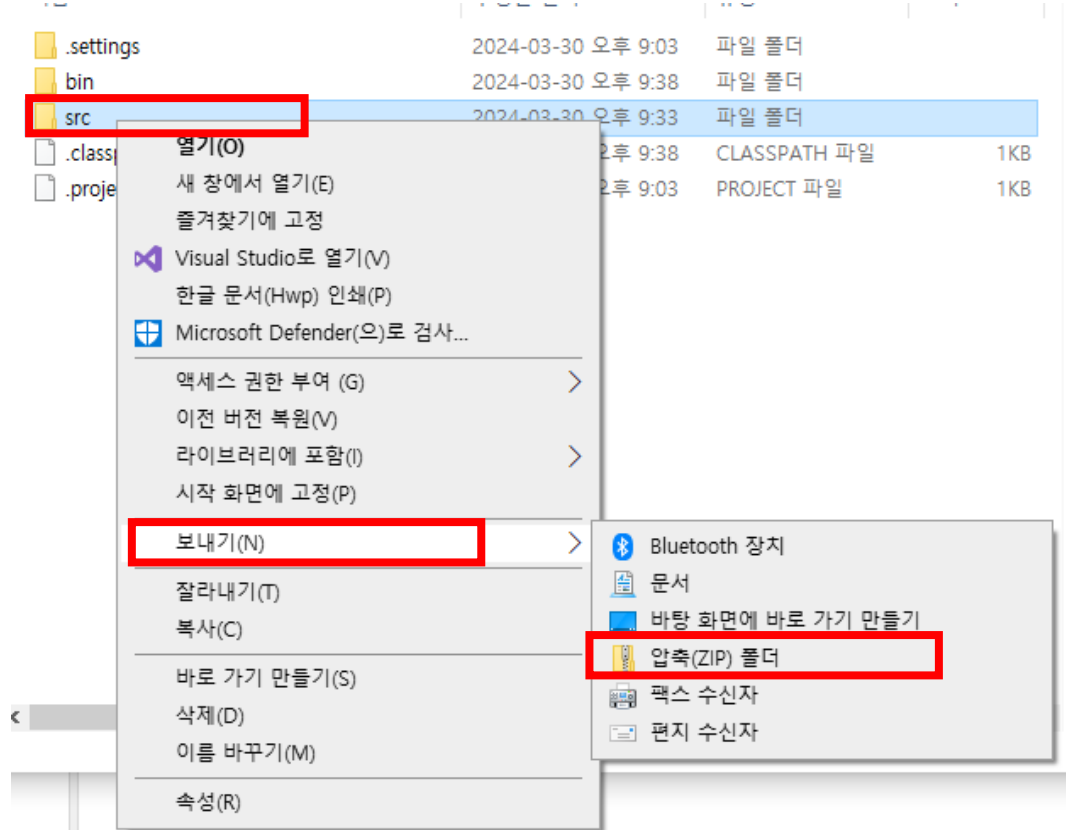

Q4. 어떻게 제출해야 해요?

6. src.zip 파일 LMS 과제란에 제출 ( # Practice 00 과제란에 제출 / # Assignment에 제출 X )

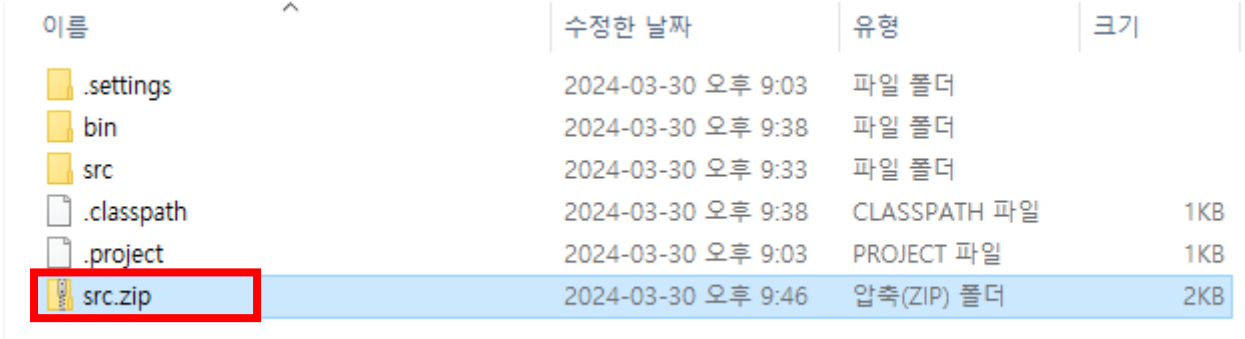